### **PENERAPAN METODE PERBANDINGAN EKSPONENSIAL PADA SISTEM PENDUKUNG KEPUTUSAN PEMBERIAN KREDIT PADA BANK XYZ**

### *APPLYING THE EXPONENTIAL COMPARISON METHOD TO THE CREDIT DECISION SUPPORT SYSTEM AT XYZ BANK*

Yunita <sup>1)</sup>, Siti Qomariah <sup>2)</sup>, Masdar <sup>3)</sup>  $1$ ), $2$ ), $3$ ) $S$ TMIK Widya Cipta Dharma Email: yunita@wicida.ac.id  $^{1)}$ , sitiqom@wicida.ac.id  $^{2)}$ , p3m@wicida.ac.id  $^{3)}$ 

#### **ABSTRAK**

Sistem Pendukung keputusan (SPK) adalah salah satu perangkat lunak yng dikembangkan sebagai bahan pertimbangan untuk pengambilan sebuah keputusan tertentu. Sistem pendukung keputusan ini menggunakan metode yang akan membantu melakukan proses analisis kredit, melakukan perubahan kriteria, perubahan nilai bobot dan menentukan alternatif yang tepat sasaran. Untuk itu penelitian ini mencoba menggunakan metode *The Five C's Credit Analysis* yaitu *Character* (Keadaan Watak), *Capacity* (Kemampuan), *Capital* (Modal), *Condition* (Kondisi Sosial Ekonomi) dan *Collateral* (Barang yang diserahkan kreditur yang bersangkutan) dikombinasikan dengan metode MPE (metode perbandingan eksponensial). Perangkat lunak yang dihasilkan dikembangan dengan tahapan metode protyping sehingga menghasilkan sistem yang dinamis karena faktor-faktor baru dan nilai bobotnya dapat diubah dan ditambah sesuai dengan kebutuhan. Hasil penilaian pemilihan nasabah yang diperoleh dari sistem ini dapat memberikan penilaian dan status layak tidak layaknya calon nasabah bagi pimpinan selaku pengambil keputusan.

### **Kata Kunci: MPE, The\_Five C's, SPK**

### *ABSTRACT*

Decision Support System (DSS) is one of the software developed as material for certain decision making. This retrieval support system uses methods that will assist in the process of credit analysis, streamline value, and determine the right targeted alternatives. Therefore, this research uses the method of Credit Analysis of Five C which is Character (Character Condition), Capacity (Capability), Capital (Capital), Condition (Socioeconomic Condition) and Guarantee (Item mentioned creditor that discuss) with MPE (exponential comparison Method). The resulting software developed using the protyping method produces a dynamic system because of new factors and the value of its weight can be changed and added as needed. The results obtained from this system may provide unacceptable information and status to prospective employees for decisions as decision makers.

### *Keywords***:** *MPE, FiveC's, DSS*

### **PENDAHULUAN**

Sistem pendukung keputusan merupakan salah satu produk perangkat lunak yang dikembangkan secara khusus membantu dalam proses pengambilan keputusan. Sesuai dengan namanya tujuan dari dipergunakannya sistem ini adalah sebagai "*second opinion*" atau "*information sources*" yang dapat dipakai sebagai bahan pertimbangan

sebelum memutuskan kebijakan tertentu. Sistem pendukung keputusan ini menggunakan metode yang akan membantu melakukan proses analisis kredit, melakukan perubahan kriteria, perubahan nilai bobot dan menentukan alternatif yang tepat sasaran. Untuk itu penelitian ini mencoba menggunakan metode *The Five C's Credit Analysis*  dengan metode MPE (metode perbandingan eksponensial). Bagaiman penerapan metode the The Five of C's Credit Analysis dapat menjadi objektif dengan perhitungan matematis maka dibutlah perangkat lunak yang mampu mengimplementasikan metode tersebut.

Tujuan utama dari Sistem pendukung keputusan adalah membantu manajemen dan orang-orang yang terlibat dalam proses pengambilan keputusan untuk miningkatkan kemampuannya dalam memutuskan masalah. Keputusan yang dihasilkan nantinya dapat memenuhi batasan yang ditentukan dan lebih ekonomis. Sistem pendukung keputusan pemberian kredit ini menggunakan Metode Perbandingan Eksponensial (MPE) yang merupakan salah satu metode pengambilan keputusan yang mengkuantifikasikan pendapat seseorang atau lebih dalam skala tertentu. Sistem ini berusaha membantu mengatasi masalahmasalah yang terjadi diatas dan sistem ini bersifat memberikan dukungan atau pertimbangan bagi pihak penyeleksi dan membantu pihak penyeleksi dalam mengambil keputusan sehingga dapat meningkatkan efektivitas dan efesiensi dari proses pengambilan keputusan itu sendiri.

### **METODE PENELITIAN Sistem Pendukung Keputusan**

Sistem pendukung keputusan atau *decision support system (DSS)* biasanya dibangun untuk mendukung solusi atau suatu masalah atau untuk mengevaluasi suatu peluang. DSS yang seperti itu disebut aplikasi DSS. Aplikasi DSS digunakan dalam pengambilan keputusan. Aplikasi DSS menggunakan CBIS

(*Computer Bassed Information System)*  yang fleksibel, interaktif, dan dapat diadaptasi, yang dikembangkan untuk mendukung solusi atas masalah manajemen spesifik yang tidak terstruktur (Kusrini, 2007).

Tahapan sistem pendukung keputusan mencakup beberapa hal sebagai berikut :

### **1. Tahap Intelejen (***Intelligence Phase***)**

Berorientasi untuk memaparkan masalah, pengumpulan data dan informasi. Dalam tahap ini pengambil keputusan mempelajari kenyataanya yang terjadi sehingga kita bisa mengidentifikasi dan mendefinisikan masalah yang sedang terjadi, biasanya dilakukan analisis berurutan dari sistem ke subsistem pembentukanya. Dari tahap ini diperoleh keluaran berupa pernyataan masalah

### **2. Tahap Perancangan (***Design Phase***)**

Berorientasi untuk menemukan, mengembangkan dan menganalisis berbagai alternatif tindakan yang mungkin dilakukan. Dalam tahap ini pengambil keputusan menemukan, mengembangkan, dan menganalisis semua pemecahan yang mungkin, yaitu melalui pembuatan model yang bisa mewakili kondisi nyata masalah. Dari tahap ini diperoleh keluaran berupa alternatif solusi.

### **3. Tahap Pemilihan (***Choice Phase***)**

Berorientasi untuk memilih suatu rangkaian tindakan tertentu dari beberapa yang tersedia. Dalam tahap ini pengambil keputusan memilih salah satu alternatif pemecahan yang dibuat pada tahap perancangan yang dipandang sebagai aksi yang paling tepat untuk mengatasi masalah yang dihadapi. Dari tahap ini diperoleh keluaran berupa solusi dan rencana implementasinya.

### **4. Tahap Implementasi (***Implementation Phase***)**

Berorientasi terhadap penilaian pilihanpilihan yang tersedia. Dalam tahap ini, pengambil keputusan menjalankan rangkaian aksi pemecahan yang telah dipilih pada tahap pemilihan. Implementasi yang sukses ditandai

dengan terjawabnya masalah yang dihapadi, sementara kegagalan ditandai dengan tetap adanya masalah yang sedang dicoba untuk diatasi. Dalam tahap ini diperoleh keluaran berupa laporan pelaksanaan solusi dan hasilnya.

### *The five C'S of credit analysis*

Menurut Tjoekam (2009), dalam dunia perbankan terdapat alat analisis yang digunakan untuk mempertimbangkan pencarian kredit yang disebut dengan *The Five C's of Credit Analysis* yang terdiri dari:

1. *Character* (karakter)

Karakter adalah data tentang kepribadian dari calon pelanggan seperti sifat-sifat pribadi, kebiasaankebiasaannya, cara hidup, keadaan dan latar belakang keluarga maupun hobinya. Kegunaan dari penilaian tesebut untuk mengetahui sampai sejauh mana iktikad/kemauan caloncalon debitur untuk memenuhi kewajibannya (*wiilingness to pay*) sesuai dengan janji yang telah ditetapkan. Pemberian kredit atas dasar kepercayaan, sedangkan yang mendasari suatu kepercayaan, yaitu adanya keyakinan dari pihak bank bahwa calon debitur memiliki moral, watak dan sifat-sifat pribadi yang positif dan koperatif. Disamping itu mempunyai tanggung jawab, baik dalam kehidupan pribadi sebagai manusia, kehidupan sebagai anggota masyarakat, maupun dalam menjalankan usahanya. Karakter merupakan faktor yang dominan, sebab walaupun calon debitur tersebut cukup mampu untuk menyelesaikan hutangnya, kalau tidak mempunyai itikad yang baik tentu akan membawa kesulitan bagi bank dikemudian hari.

2. *Capacity* (kemampuan untuk mengembalikan hutang) Kemampuan dari calon debitur dapat dilakukan melalui berbagai pendekatan antara lain pengalaman mengelola

usaha (*business record*) nya, sejarah perusahaan yang pernah dikelola (pernah mengalami masa sulit apa tidak, bagaimana mengatasi kesulitan). *Capacity* merupakan ukuran dari *ability to pay* atau kemampuan dalam membayar.

3. *Capital (*modal)

*Capital* adalah kondisi kekayaan yang dimiliki oleh perusahaan yang dikelolanya. Hal ini bisa dilihat dari neraca, laporan rugi-laba, struktur permodalan, ratio-ratiokeuntungan yang diperoleh seperti *return on equity*, *return on investment*. Dari kondisi di atas bisa dinilai apakah layak calon pelanggan diberi pembiayaan, dan beberapa besar plafon pembiayaan yang layak diberikan.

4. *Condition of Economy*

Kredit yang diberikan juga perlu mempertimbangkan kondisi ekonomi yang dikaitkan dengan prospek usaha calon debitur. Ada suatu usaha yang sangat tergantung dari kondisi perekonomian, oleh karena itu perlu mengaitkan kondisi ekonomi dengan usaha calon debitur.

5. *Collateral* (jaminan)

*Colleteral* adalah jaminan yang mungkin bisa disita apabila ternyata calon debitur benar-benar tidak bisa memenuhi kewajibannya .*Collateral* diperhitungkan paling akhir, artinya bilamana masih ada suatu kesangsian dalam pertimbangan-pertimbangan yang lain, maka bisa menilai harta yang mungkin bisa dijadikan jaminan.

### **Metode Perbandingan Eksponesial (MPE)**

Metode Perbandingan Eksponensial (MPE) merupakan salah satu metode untuk menentukan urutan prioritas alternatif keputusan dengan kriteria jamak. Pada prinsipnya ia merupakan metode skoring terhadap pilihan yang ada. Dengan perhitungan secara eksponensial, perbedaan nilai antar kriteria dapat dibedakan tergantung

kepada kemampuan orang yang menilai (Eriyatno, 2007).

### **1. Langkah-langkah metode perbandingan eksponensial**

Langkah-langkah yang perlu dilakukan dalam pemilihan keputusan dengan MPE adalah:

- a. Penentuan alternatif keputusan.
- b. Penyusunan kriteria keputusan yang akan dikaji.
- c. Penentuan derajat kepentingan relatif setiap kriteria keputusan dengan

menggunakan skala konversi tertentu sesuai keinginan pengambil keputusan.

- d. Penentuan derajat kepentingan relatif dari setiap alternatif keputusan.
- e. Pemeringkatan nilai yang diperoleh dari setiap alternatif keputusan.
- **2. Formulasi penghitungan Metode Perbandingan Eksponensial**

Formulasi perhitungan total nilai setiap pilihan keputusan adalah sebagai berikut:

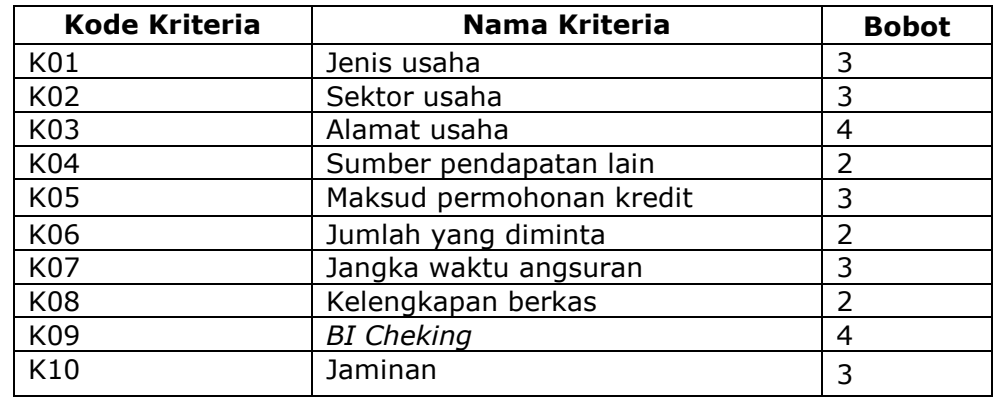

#### Table 1. Tabel Alternatif

$$
Total Nilai(TN_i) = \sum_{j=1}^{m} (V_{ij})^{B_j}
$$

# **Keterangan :**

- $=$  Total nilai alternatif ke-i
- Rkij =Derajat kepentingan relatif criteria
- ke-j pada pilihan keputusan i<br>TKKj = Derajat kepentingan kriteria =Derajat kepentingan kriteria
- keputusan ke-j; TKKj > 0; bulat
- N =Jumlah pilihan keputusan
- M =Jumlah kriteria keputusan

Penentuan tingkat kepentingan kriteria dilakukan dengan cara wawancara dengan pakar atau melalui kesepakatan curah pendapat. Sedangkan penentuan skor alternatif pada kriteria tertentu dilakukan dengan memberi nilai setiap alternatif berdasarkan nilai kriterianya. Semakin besar nilai alternatif semakin besar pula skor alternatif tersebut. Total skor

masing-masing alternatif keputusan akan relatif berbeda secara nyata karena adanya fungsi eksponensial. Contoh kasus: Pada penelitian ini, ada 4 alternatif yang mengajukan kredit pada Bank Perkreditan Rakyat Kota Samarinda untuk diseleksi. Alternatif ini dapat dilihat pada tabel berikut:

(1)

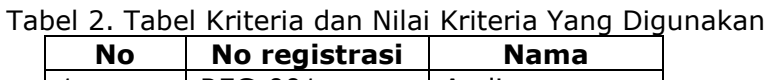

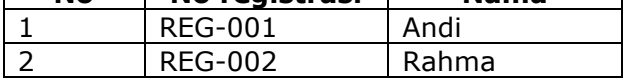

Setelah alternatif keputusan telah didapatkan, langkah selanjutnya adalah mengidentifikasi kumpulan kriteria. Identifikasi kumpulan kriteria pada seleksi calon penerima kredit merupakan aktifitas mengumpulkan kriteria atau syarat dalam penentuan calon penerima kredit yang akan diseleksi, dengan melihat dan mempertimbangkan seluruh aspek. kriteria yang dibutuhkan untuk seleksi pemilihan calon kreditur dapat dilihat pada tabel 2 dibawah dan tingkat kepentingan pada tabel 3 berikut:

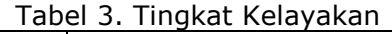

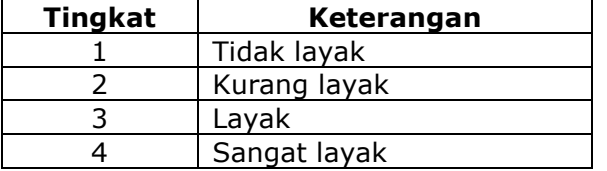

Pada tabel 3 diatas merupakan table tingkat kepentingan untuk penilaian terhadap sub kriteria dan pemberian bobot pada setiap kriteria. Penilaian untuk setiap sub kriteria yang akan diberikan sendiri oleh Bank Perkreditan Rakyat Kota Samarinda. Begitu juga dengan bobot yang berdasarkan dari tabel tingkat kepentingan sesuai ketentuan dari Bank Perkreditan Rakyat kota Samarinda dapat dilihat pada tabel 4 dibawah:

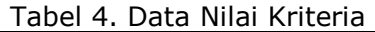

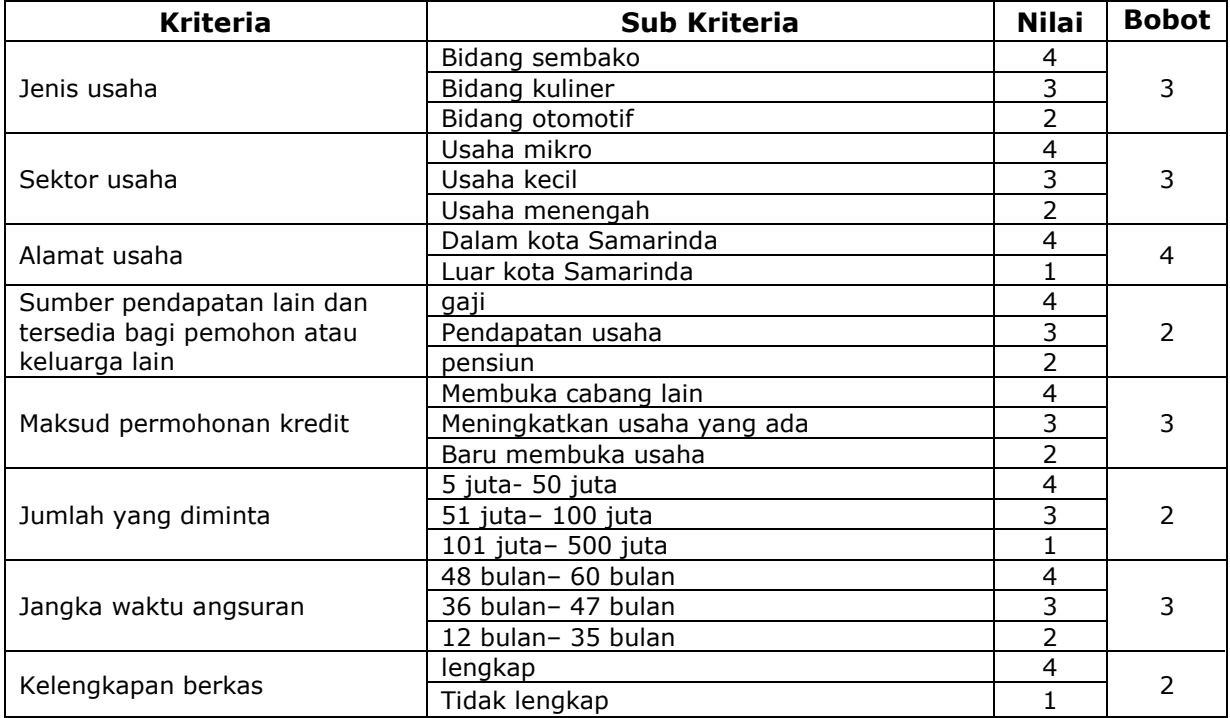

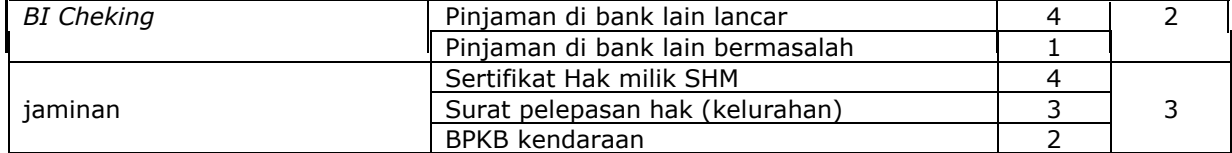

#### Tabel 5. Perhitungan Untuk Alternatif Andi

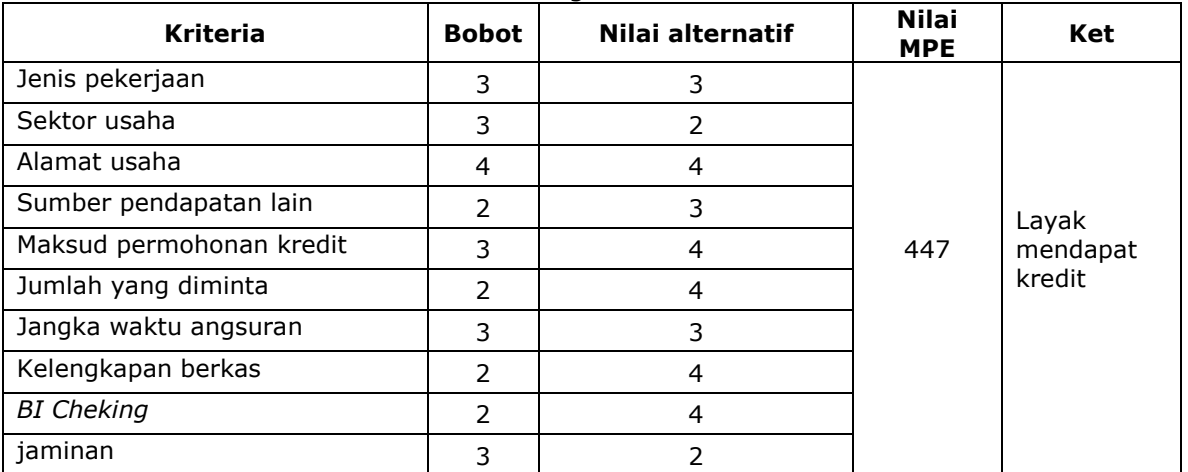

### **Proses Perhitungan:**

**MPE:** (3^3)+(2^3)+(4^4)+(3^2)+(4^3)+(4^2)+(3^3)+(4^2)+(4^2)+(2^3) **MPE:** 27+8+256+9+64+16+27+16+16+8 **MPE: 447** 

Diatas adalah perhitungan mencari nilai MPE. Untuk mendapatkan nilai MPE, dilakukan dengan cara nilai alternatif ^

nilai bobot. Hasil untuk perhitungan alternatif Andi  $= 447$ .

| <b>Kriteria</b>          | <b>Bobot</b>  | Nilai alternatif | <b>Nilai MPE</b> | Ket                                  |
|--------------------------|---------------|------------------|------------------|--------------------------------------|
| Jenis pekerjaan          | 3             | 4                |                  |                                      |
| Sektor usaha             | 3             | 3                | 304              |                                      |
| Alamat usaha             | 4             | 1                |                  | Tidak<br>layak<br>mendapat<br>kredit |
| Sumber pendapatan lain   | $\mathcal{P}$ | 3                |                  |                                      |
| Maksud permohonan kredit | 3             | 4                |                  |                                      |
| Jumlah yang diminta      | $\mathcal{P}$ | 4                |                  |                                      |
| Jangka waktu angsuran    | 3             | 3                |                  |                                      |
| Kelengkapan berkas       | 2             | 4                |                  |                                      |
| <b>BI</b> Cheking        | $\mathcal{P}$ | 4                |                  |                                      |
| Jaminan                  | 3             | $\overline{4}$   |                  |                                      |

Tabel 6. Perhitungan Untuk Alternatif Rahma

#### **Proses Perhitungan:**

**MPE:** (4^3)+(3^3)+(1^4)+(3^2)+(4^3)+(4^2)+(3^3)+(4^2)+(4^2)+(4^3) **MPE:** 64+27+1+9+64+16+27+16+16+64 **MPE: 304** 

Diatas adalah perhitungan mencari nilai MPE. Untuk mendapatkan nilai MPE, dilakukan dengan cara nilai alternatif ^

nilai bobot. Hasil untuk perhitungan  $\lambda$  alternatif Rahma  $=$  304.

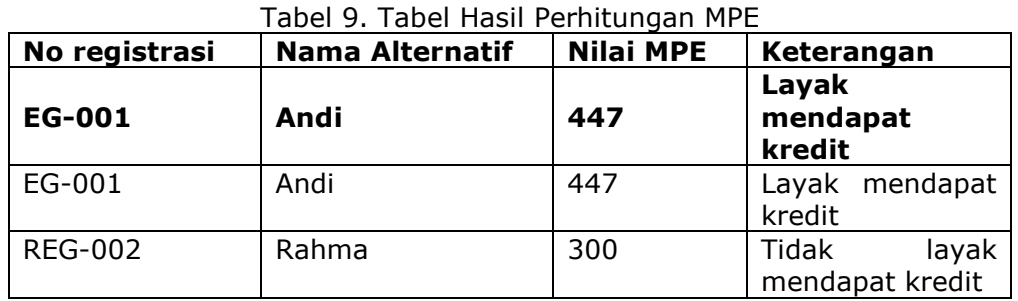

Dari tabel 9. diatas dapat dilihat hasil perhitungan Metode Perbandingan Eksponensial maka hasil tertinggi yang sangat disarankan untuk untuk mendapat kredit yaitu alternatif Andi dengan nilai 447. Karena pada batasan masalah sudah diberikan batas nilai alternatif yang dikatakan layak mendapat kredit yaitu 400 dan dibawahnya itu maka dikatakan tidak layak mendapat kredit, tidak layak mendapat kredit yaitu alternatif Rahma.

## **HASIL DAN PEMBAHASAN RANCANGAN SISTEM**

### **1.1** *Flowchart Sistem*

Di bawah ini adalah tahapanalur jalan program sistem pendukung keputusan pemberian kredit pada Bank XYZ menggunakan metode perbandingan eksponensial adalah sebagai berikut:

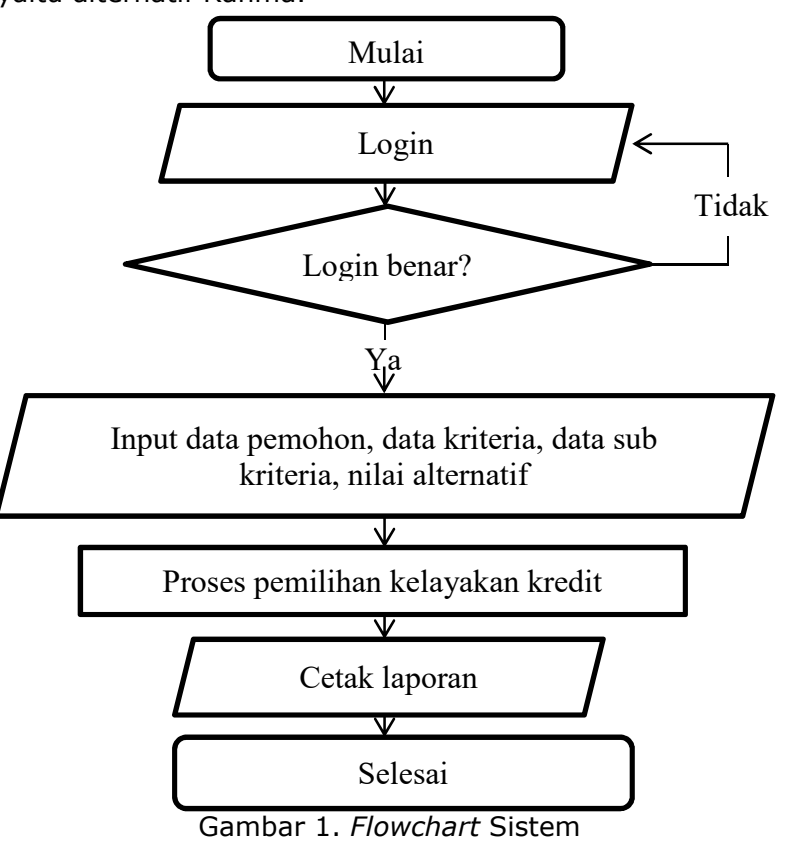

Dari Gambar diatas *Flowchart* program dimulai *login* kemudian menginputkan data pemohon, *input* data kriteria dan dilanjutkan dengan menginput nilai alternatif. Proses pemilihan kelayakan pemberian kredit kemudian disimpan di *database* hasil untuk dijadikan bahan pembuatan laporan penerima kredit.

### **1.2** *Flowchart* **Proses Perhitungan Metode Perbandingan Eksponensial**

Tahapan proses perhitungan metode perbandingan eksponesial untuk menentukan nama pemohon yang layak untuk menerima kredit pada Bank Perkreditan Rakyat Kota Samarinda dapat dilihat di gambar sebagai berikut:

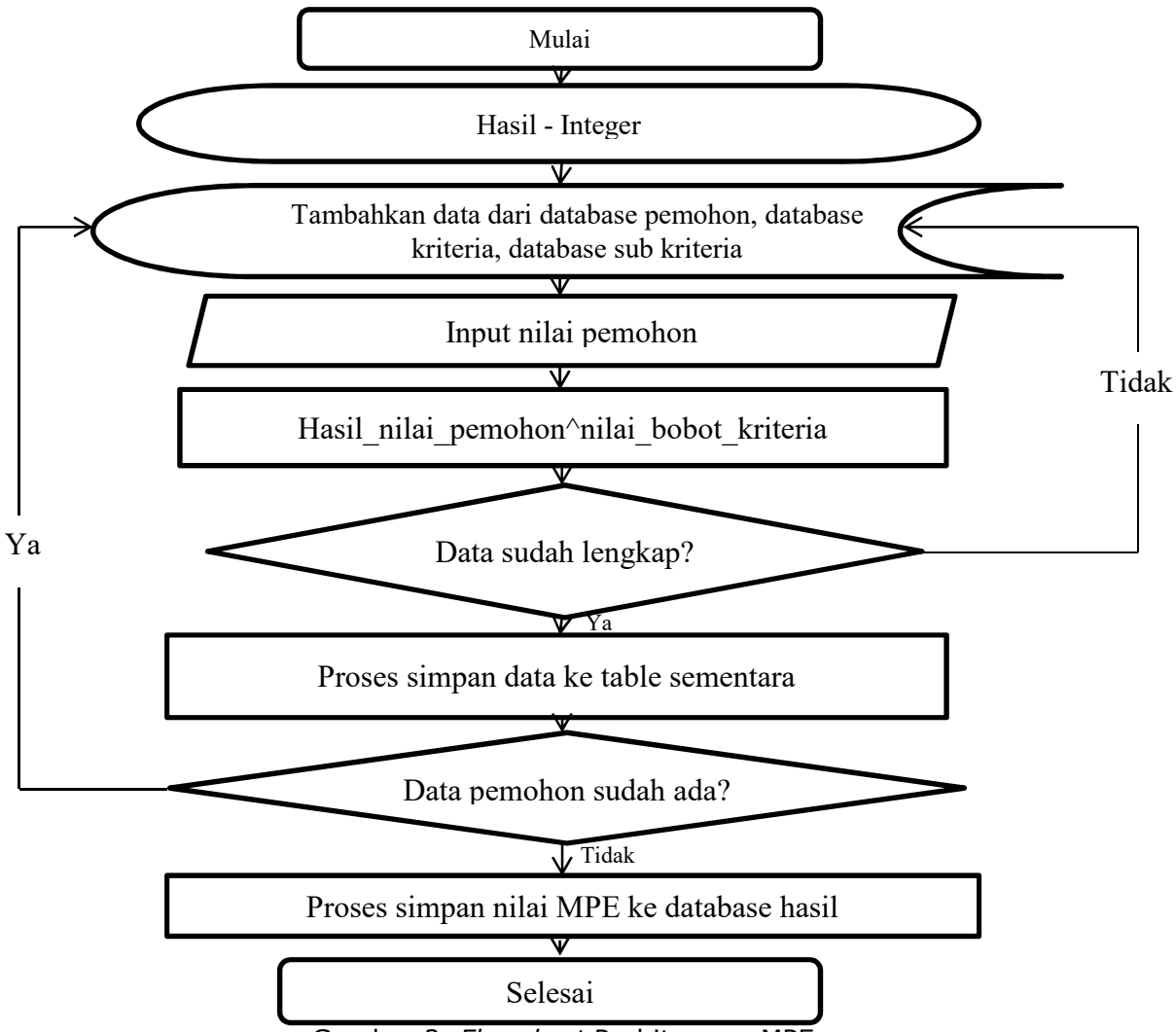

Gambar 2. *Flowchart* Perhitungan MPE

Pada Gambar diatas *Flowchart*  Perhitungan Metode Perbandingan Eksponensial dimulai dari proses pengambilan data yang sudah tersimpan didalam *database* yaitu dari tabel pemohon,tabel kriteria,tabel dan tabel sub kriteria setelah proses pengambilan data didalam tabel sudah selesai maka dilanjunkan ke pengiunputan nilai bobot kriteria yang sudah ada pada tabel sub krtieria. setelah melakukan penginputan nilai dilanjutkan keproses penyimpanan nilai pemohon ke dalam *database* dan dari nilai-nilai dari setiap kriteria yang tersimpan di tabel sementara akan diproses menjadi sebuah nilai alternatif untuk penilaian terhadap kelayakan kredit yang akan disimpan di tabel hasil.

### **1.3 Basis Data**

1. Tabel *Login* Nama tabel : tb\_*login* Field kunci : *username* Fungsi : untuk menyimpan data *login* 

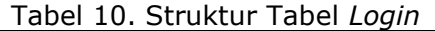

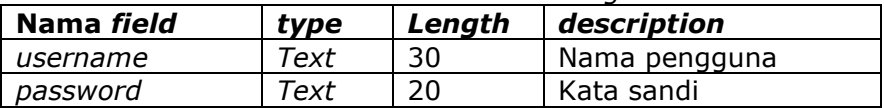

2. Tabel Pemohon

Nama Tabel : tb\_pemohon Field Kunci : kode\_pemohon

Fungsi : *File* ini merupakan tempat menyimpan data pemohon

#### Tabel 11. Struktur Tabel Pemohon

1)Tabel Data Kriteria

Nama Tabel : tb\_kriteria<br>Field Kunci : Kode\_krite : Kode\_kriteria Fungsi : *File* ini merupakan tempat menyimpan data*-*data kriteria

#### Tabel 12. Struktur Tabel Data Kriteria

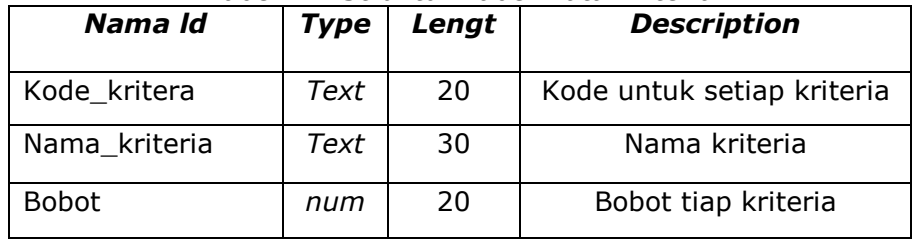

2) Tabel Sub Kriteria

Nama Tabel : tb\_sub\_kriteria

Field Kunci : kode\_sub\_kriteria

Fungsi : *File* ini merupakan tempat menyimpan data sub kriteria

Tabel 13. Struktur Tabel Sub Kriteria

| Nama field        | Type          | Length | <b>Description</b>              |
|-------------------|---------------|--------|---------------------------------|
| Kode sub kriteria | Text          | 20     | Kode untuk setiap sub kriteria  |
| Nama_sub_kriteria | Text          | 30     | Nama sub kriteria               |
| Kode kriteria     | Text          | 20     | Nilai setiap sub kriteria       |
| Nama_kriteria     | Text          | 30     | Nama kriteria                   |
| Nilai             | <b>Number</b> | 20     | Nilai untuk setiap sub kriteria |

3) Tabel Proses MPE Nama Tabel : tb\_hasil

### Field Kunci : kode\_proses

Fungsi : *File* ini merupakan tempat menyimpan data hasil MPE

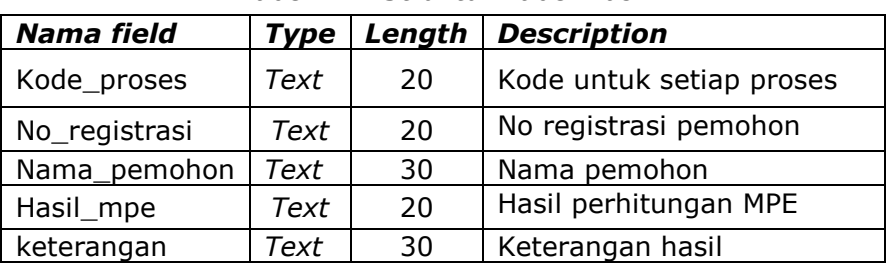

### Tabel 14. Struktur Tabel Hasil

## **5. IMPLEMENTASI**

**5.1 Tampilan Utama**

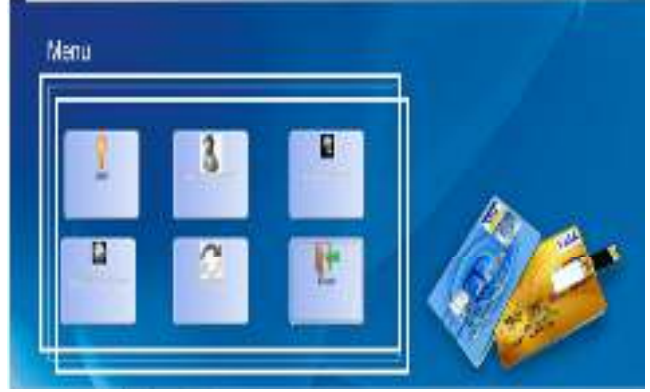

Gambar 3. Gambar Menu Utama

Gambar 3. menjelaskan tombol-tombol yang ada pada menu utama yaitu tombol *login* untuk masuk ke *form login*, tombol tambah data pemohon untuk masuk ke *form* tambah data pemohon, tombol tambah data kriteria untuk masuk ke *form*

tambah kriteria, tombol tambah sub kriteria untuk masuk ke *form* tambah data sub kriteria, tombol proses seleksi untuk masuk ke *form* proses seleksi dan tombol keluar untuk keluar dari aplikasi.

### **5.2 Tampilan** *Login*

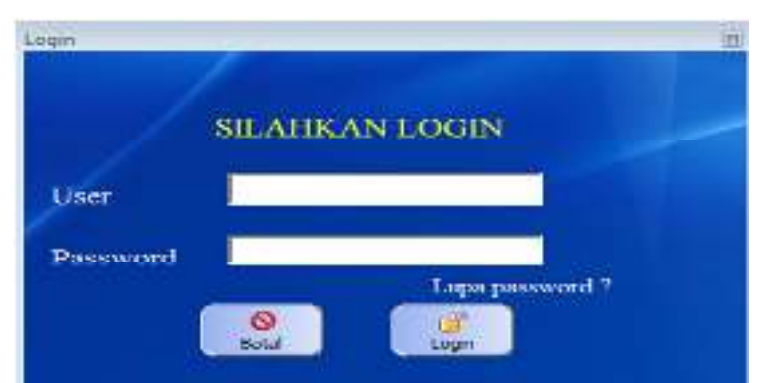

### Gambar 4 Menu *Login*

Pada gambar 4. diatas menjelaskan tentang menu *login* dimana untuk mengaktifkan tombol tambah data pemohon, tambah data kriteria, tambah data sub kriteria dan tombol proses seleksi harus mengisi *username* dan

*password* dengan benar. Terdapat juga menu untuk *user* jika lupa *password* yang langsung menuju ke *form* ganti *password.* 

### **5.3 Tampilan** *Form Input* **Data Pemohon**

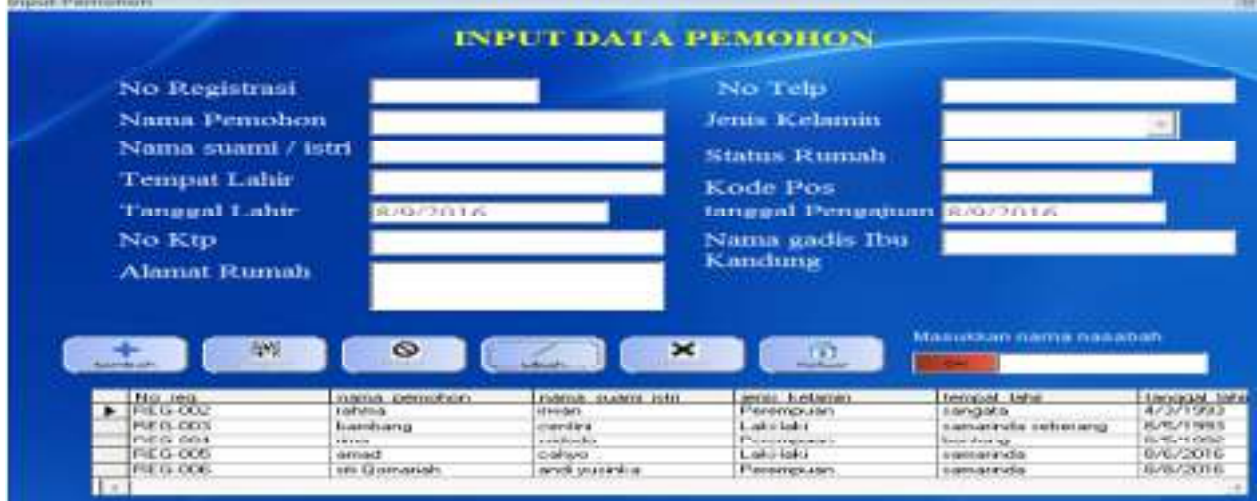

Gambar 5. *Form Input* Data Pemohon

Gambar 5. menjelaskan tampilan *form input* data pemohon. *form* ini berfungsi untuk menambah data pemohon baru, menyimpan, mencari, mengedit, dan menghapus data pemohon. Dan pada *form* ini juga terdapat filter yang berfungsi untuk menyaring nama pemohon yang akan dicari. Data pemohon yang telah di*input* akan disimpan dalam tabel data pemohon.

### **5.4 Tampilan** *Form Input* **Kriteria**

| <b>Input Kriteria</b>          |                          |             | <b>TOP</b>      |
|--------------------------------|--------------------------|-------------|-----------------|
|                                | <b>INPUT KRITERIA</b>    |             |                 |
| Kode Kriteria                  | KR-010                   |             |                 |
| Nama Kriteria                  |                          |             |                 |
| Bobot / tingkat<br>kepentingan |                          |             |                 |
|                                | ౚ                        |             |                 |
| Assumbasity.                   | Batal<br><b>Simpan</b>   | <b>ANCE</b> | Kickuar<br>diam |
| kode kiteria                   | nama kriteria.           | bobot       |                 |
|                                |                          |             |                 |
| KB-001                         | jainist ustarhar         | з           |                 |
| KB-002                         | zektor uzaha             | з           |                 |
| KB-003                         | alamat usahar            | 4           |                 |
| KR-004                         | sumber pendapatan lain Z |             |                 |
| K.H-UUS                        | makeud permohonan kr 2   |             |                 |
| KR-006                         | jumlah yang diminta      | 2           |                 |
| KR-007<br>KB 008               | jangka waktu angsuran 3  |             |                 |

Gambar 6. Menu *Input* Kriteria

Penjelasan untuk gambar 6 yaitu *from* yang berfungsi untuk menginput jenis jenis kriteria. Pada menu terdapat menu tambah untuk menambah jenis kriteria,

menu simpan untuk menyimpan kriteria baru, menu edit untuk merubah kriteria,

menu hapus untuk menghapus jenis kriteria, menu batal dan menu keluar.

### **5.5 Tampilan** *Form Input* **Sub**

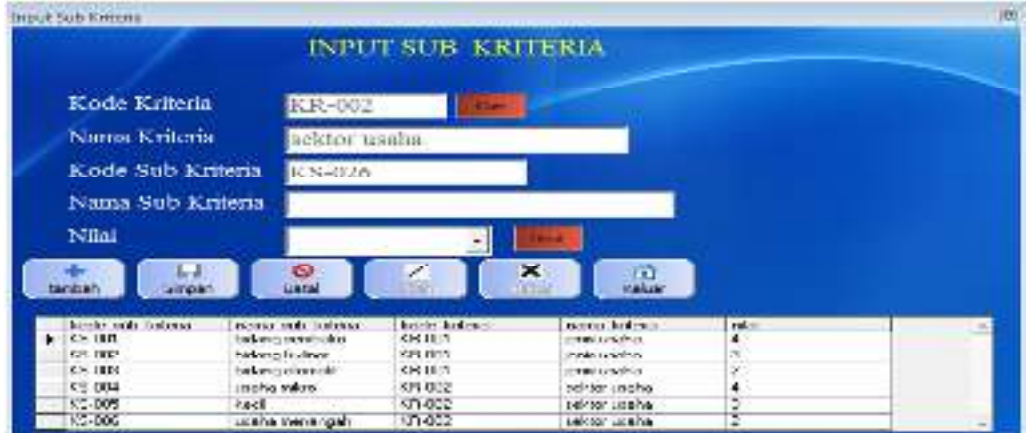

Gambar 7. *Form* Sub Kriteria

Gambar 7. yaitu Tampilan halaman *Form* sub kriteria ini berfungsi untuk menambah sub kriteria dan disimpan di tabel sub kriteria. Pada *form* ini hanya memanggil data dari tabel jenis kriteria

dan menambahkan nilai berdasarkan tingkat kepentingan di setiap sub kriteria. Tersedia juga menu untuk menambah, edit, simpan, hapus batal, dan keluar.

### **5.6 Tampilan** *Form* **Proses Seleksi**

|                           |                             | <b>PROSES PERHITUNGAN MPE</b>                           |                               |                                                         |                                         |                                   |
|---------------------------|-----------------------------|---------------------------------------------------------|-------------------------------|---------------------------------------------------------|-----------------------------------------|-----------------------------------|
| Koda Proses               | PS-001                      | Keele assurer                                           | <b>BAS SHIP</b>               | <b>EVERIAL ARRIVERSITY</b>                              | Funnit                                  | <b>In Advertising Inc.</b>        |
| No registrasi             | thei coi                    | PS-001<br>$4 - 300$                                     | BEG-001<br>FIEG-005           | <b>INVAS</b><br><b>Projection of</b>                    | ALY<br>$\frac{324}{304}$                | Lisade, renincia<br>Todak Lapak I |
| Nama pemobon.             | <b>Hims</b>                 | FS-802                                                  | FLG-002                       | Flatway.                                                |                                         | Triball-Liardin                   |
| Kode Kriteria.            | KR-010                      |                                                         |                               |                                                         |                                         |                                   |
| <b>INSURAN BERKOTTA</b>   | <b>HIL GENECHIA</b>         | $\mathbf{H}$                                            |                               |                                                         |                                         | e l                               |
| Nilai Alternatif.         | pinjaman di bank is - 11    |                                                         |                               |                                                         |                                         |                                   |
| <b>Contract Service</b>   | <b>COL</b><br>÷             | 実<br>ш<br><b><i><u>General</u></i></b><br><b>Sweden</b> | - 23<br><b>Rakiw</b>          | $\frac{1}{2}$                                           | <b>To Certain Designations research</b> | 固                                 |
| <b>El Kooke, Pricesso</b> | <b>TRUSHER</b>              | Name Pendent                                            | <b>Eusle</b> Editoria.        | Ness keys.                                              | <b>Nile</b>                             | ۰                                 |
| <b>PE-ONE</b><br>PS-004   | <b>BEG-GOL</b><br>FLE G-Q01 | Flann.<br>Fixes.                                        | 1 PL (5/11)<br><b>ATL-902</b> | <b>Portio Lough A</b><br>mid for unafter.               |                                         |                                   |
| PE ONL<br>PS-004          | 880.001<br>806-001          | <b>Figus</b><br>fiesa.                                  | EP-303<br>$1, 11, -334$       | dismissi kituahusi<br>is material provided attack here. |                                         |                                   |
| <b>FS-COR</b>             | <b>HEG-G31</b>              | Firma.                                                  | 129, 020                      | matcoal participation forest                            |                                         |                                   |
| PRODUCE                   | <b>FIFTS-FIFT</b>           | Fiamm.                                                  | <b>KTI-SOK</b>                | Levish yong develor                                     |                                         |                                   |

Gambar 8. *Form* Proses Seleksi

Gambar 8. merupakan Tampilan *form*  proses. *from* ini berfungsi untuk menyeleksi pemohon yang akan mengajukan kredit. data yang digunakan berasal dari tabel pemohon, tebel kriteria dan sub kriteria kemudian diinputkan nilai alternatif yan diambil dari tabel sub kriteria dan disimpan ke tabel sementara.

Setelah semua kriteria selesai diinput makan akan di proses dengan perhitungan metode perbandingan eksponensial dan disimpan pada tabel hasil. Tersedia juga tombol untuk cetak laporan keseluruhan dan cetak data menurut nama pemohon.

**5.7 Tampilan Laporan Hasil Seleksi** 

#### Laporan riasu Selegia Kelayanan Krenit

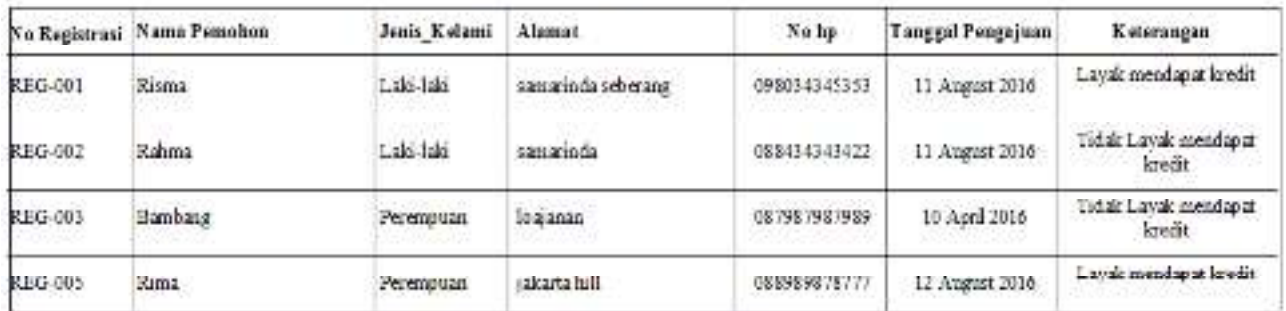

Samarinda, 14 August 2016

odiska kredit:

Dinds

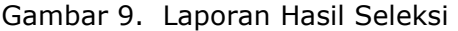

Gambar 9 merupakan *form* laporan hasil seleksi. Laporan ini hanya mencetak no registrasi, nama pemohon, jenis kelamin, alamat, no telpon, tanggal pengajuan dan keterangan kelayakan.

#### **KESIMPULAN**

Berdasarkan hasil penelitian dan pembahasan serta uraian-uraian pada bab-bab sebelumnya, maka dapat diambil beberapa kesimpulan, yaitu :

- 1. Sistem pendukung keputusan ini dibuat dengan permodelan yang memperhatikan faktor-faktor berupa jenis pekerjaan, sektor usaha, alamat usaha, sumber pendapatan lain, maksud permohonan kredit, jumlah yang diminta, jangka waktu angsuran, kelengkapan berkas, BI cheking dan jaminan yang digunakan sebagai kriteria penilaian dan pemberian bobot.
- 2. Sistem pendukung keputusan pemberian kredit ini bersifat dinamis karena faktor-faktor baru dan nilai bobotnya dapat diubah dan ditambah sesuai dengan kebutuhan.

Hasil penilaian calon nasabah yang diperoleh dapat memberikan penilaian dan status layak atau tidak layaknya calon nasabah berdasarkan standar nilai minimum yang telah ditetapkan yaitu 400 poin pada sistem administrator.

### **UCAPAN TERIMA KASIH**

Terimakasih kami ucapkan atas dukungan dari STMIK Widya Cipta Dharma atas dukungan baik moril maupun materil untuk menyelesaikan penelitian ini.

#### **DAFTAR PUSTAKA**

- Budisantoso Totok, Triandaru Sigit, 2006. *Bank dan Lembaga Keuangan Lain*. Jakarta: Salemba Empat.
- Eriyatno dan Fajar Sofyar. 2007. *Riset Kebijakan, Metode Penelitian untuk Pascasarjana*. Bogor: IPB Press.
- Fitriyani, 2012. *Pengaruh pendidikan kesehatan tentang peningkatan pengetahuan dan sikap ibu tentang pencegahan diare pada balita di desa Gladagsari kecamatan Ampel Boyolali.*  Surakarta: Skripsi ilmiah fakultas ilmu kesehatan UMS.
- Jogiyanto, HM, 2007. *Sistem Teknologi Informasi Edisi III*. Yogyakarta: Andi.
- Kurniady, Ady, 2007, *Dasar-dasar Pemrograman Microsoft Visual Basic 6.0*, Bandung: Karya Ilmu.
- Kusrini, Mukhsin, A. 2007. *Sistem Pendukung Keputusan*. Jakarta: Penerbit Gava Media.

- Latuamerissa, Julius.R, 2011, *Bank Dan Lembaga Keunganan Lain.* Jakarta: Salemba Empat.
- Madcoms, Madiun, 2008, *Microsoft Access 2007 Untuk Pemula*. Yogyakarta : Andi.
- Mcleod, Raymond Jr, 2008. *Sistem informasi manajemen, edisi 10,*terjemahan oleh Ali AkbarYulianto dan Afia R. Fitriati, Jakarta: Salemba empat.
- Mahardika, Diva, 2012. *Sistem pendukung keputusan promosi kenaikan jabatan posisi manager dengan metode perbandingan eksponensial pada pt texmaco perkasa engineering Kendal*. Semarang: Jurnal S1 Program Studi Sistem Informasi, Universitas Dian Nuswantoro.
- Pressman, Roger, 2010. *Rekayasa Perangkat Lunak Pendekatan Praktisi*. Yogyakarta: Andi.
- Purwanto, Edy, 2012. *Aplikasi sistem pendukung keputusan pemberian kelayakan kredit pinjaman pada Bank Rakyat Indonesia unit segiri Samarinda dengan metode fuzzy multiple atribut decission making (FMADM) menggunakan simple addative weighting (SAW).* Samarinda: Skripsi S1 program

studi Teknik Informatika, STMIK Widya Cipta Dharma.

- Rusmawan, Uus. 2008.*Koleksi Program VB 6.0 Konsep ADO Untuk Tugas Akhir dan*
- *Skripsi,* Jakarta: PT. Elex Media Komputindo.
- Sentana, Iwayan budi dkk, 2011. *Implementasi The Five C'S of Credit Analysis dan Naḯve Bsyes Classifier pada sistem informasi pencarian kredit KSU Nawa Eka Citra*. Bali: Jurnal Program Studi teknik informatika sekolah tinggi ilmu komputer.
- Sutarman, 2009. *Pengantar teknologi informasi*. Yogyakarta: Bumi aksara.
- Tjoekam, Moh, 2009. *Perkreditan bisnis inti bank komersial.* Jakarta: PT.Gramedia.
- Undang-undang Republik Indonesia Nomor 7 Tahun 1992 Tentang Perbankan: Sinar Grafika.
- Undang-undang Republik Indonesia Nomor 10 Tahun 1998 Tentang Perubahan Atas Undang-undang Nomor 7 Tahun 1992 Tentang Perbankan: Cv. Eko Jaya.
- Wibowo, 2011. *Manajemen perubahan,*  Jakarta: PT. RajaGrafindo Persada.